# **NAF - Transfer Objects - Function 34**

When you invoke this function, the Transfer Objects window appears.

Time 09:21:01 \*\*\* Natural Spool Administration \*\*\* Date 2002-10-25 User SAG Menu Menu File 7/411 +------------Transfer Objects------------+ ! ! Information ! 1 Transfer Objects ! ! to work file 3 ! 20 Cross-Reference 1 2 Load Objects 1 21 Statistics<br>
1 22 Look at Sport in the Sport of the Sport of the Sport of the Sport of the Sport of Terms of the Sport of Terms of Terms of Terms of Terms of Terms of Terms of Terms of Terms of Terms o ! from work file 3 ! 22 Look at Spool File ! 3 Transfer Objects ! 23 CALLNAT Handling ! to another spool file ! ! 4 Transfer Report Data Area ! ! to work file 4 ! ! 5 Load Report Data Area ! Control Functions ! from work file 4 ! ! ! 40 Check Spool File ! ! 41 Logging Data ! . Exit ! 42 Create Test Reports ! ! 43 Delete Reports by Date  $!$  Command  $/$   $\_$   $/$ +----------------------------------------+ Enter command, or press a PF-key. Command ===> Enter-PF1---PF2---PF3---PF4---PF5---PF6---PF7---PF8---PF9---PF10--PF11--PF12--- Help Menu Exit Unld3 Load3 Copy Unld4 Load4 Canc

This chapter covers the following topics:

- [Tansfers Objects to Work File 3 Function 34.1](#page-0-0)
- [Load Objects from Work File 3 Function 34.2](#page-1-0)
- [Transfer Objects to another Spool File Function 34.3](#page-2-0)
- [Transfer Report Data Area to Work File 4 Function 34.4](#page-4-0)
- [Load Report Data Area from Work File 4 Function 34.5](#page-4-1)

### <span id="page-0-0"></span>**Tansfers Objects to Work File 3 - Function 34.1**

This function unloads the data of all objects or the objects specified and writes them into the assigned Work File 3.

In the **Unload Objects** screen below, specify the selection criteria for the unload:

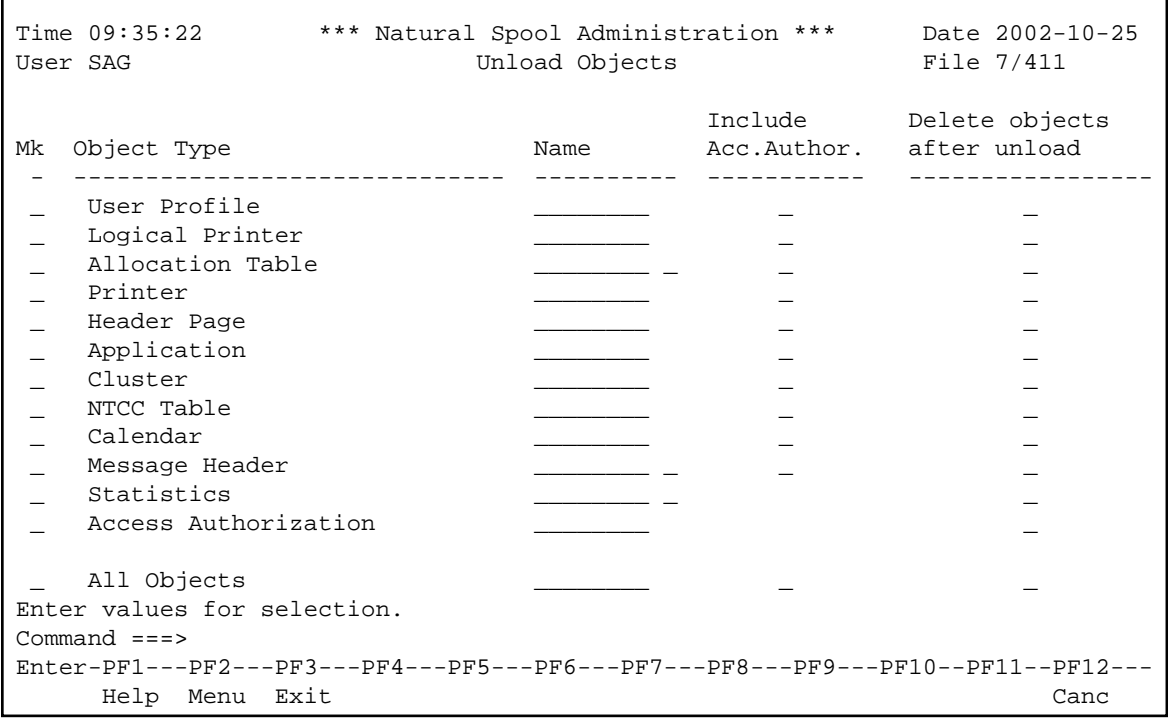

For each Object Type, you can specify the following:

- Whether to include possible entries for access authorization in the unload.
- Whether to delete the objects from the spool file after the unload.

## <span id="page-1-0"></span>**Load Objects from Work File 3 - Function 34.2**

This function provides selection options to transfer the object data unloaded from the spool file with Function 34.1 or the program SPPULDUS, into the target spool file.

The selection options are listed in the **Load Objects** screen below:

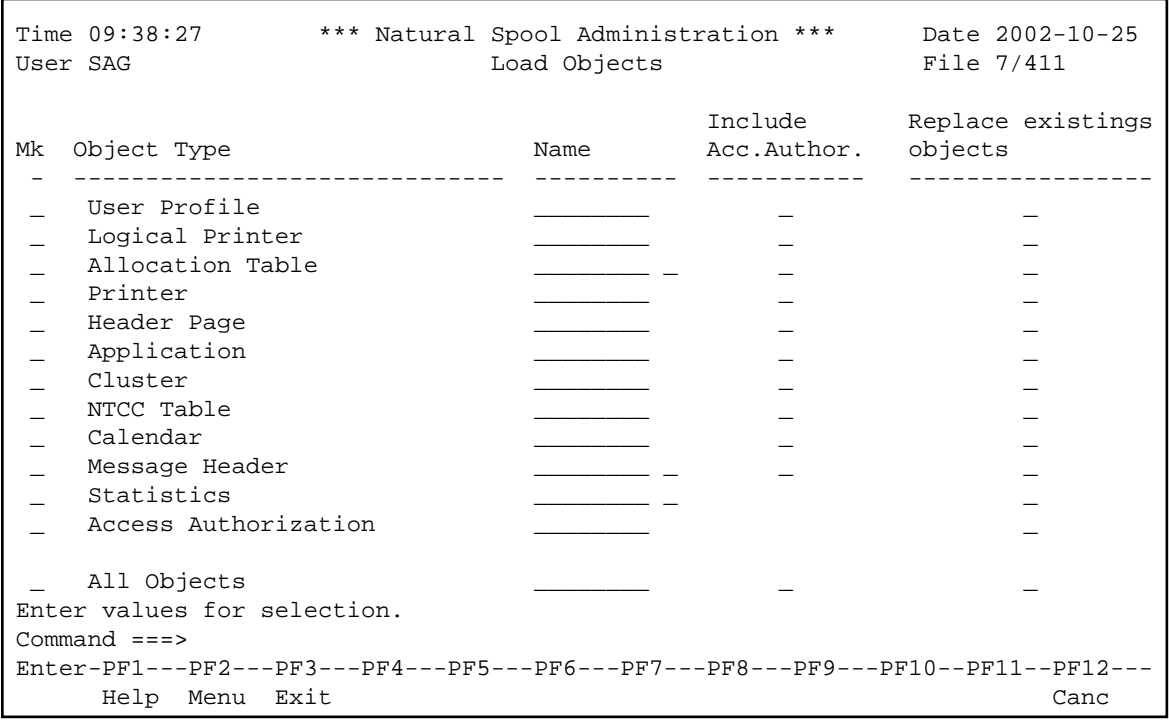

For each Object Type, additionally, you can specify the following:

- Whether to include possible entries for access authorization in the load.
- Whether to replace the data of objects that already exist in the spool file.

### <span id="page-2-0"></span>**Transfer Objects to another Spool File - Function 34.3**

To transfer objects from one spool file to another, you need to assign the target spool file first.

Function 34.3 is used to assign objects to a spool file as shown in the **Copy Objects** window below:

Time 09:45:28 \*\*\* Natural Spool Administration \*\*\* Date 2002-10-25 User SAG M e n u File 7/411 +--------------------------- Copy Objects ----------------------------+ ! Assigned spool file 7/411 ! ! ! ! ------------------------------------------------------------------ ! ! ! ! Enter values for target spool file: ! ! ! ! DBID 10\_\_\_ FNR 495\_\_ Adabas Password ! ! ! ! Cipher Code .............. \_\_\_\_\_\_\_\_ ! ! ! ! Password for spool file .. ! ! ! ! ------------------------------------------------------------------ ! ! Terminate function immediately \_  $\blacksquare$ ! ! e ! ! +---------------------------------------------------------------------+ Enter values. Command  $==$ Enter-PF1---PF2---PF3---PF4---PF5---PF6---PF7---PF8---PF9---PF10--PF11--PF12--- Help Menu Exit Canc

In the window, enter the database ID and file number (maximum is 5 digits) of the relevant target spool file. If relevant, enter an Adabas password and cipher code (maximum is 8 characters).

In the **Transfer Objects** screen below, specify the selection criteria for the objects:

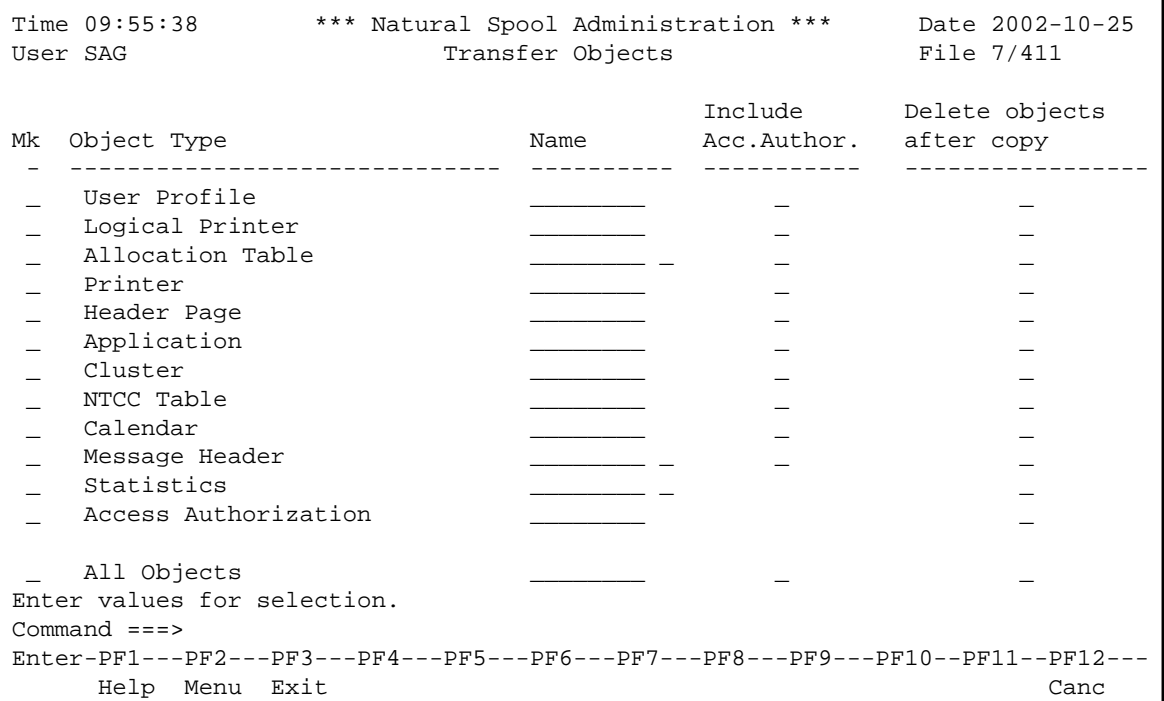

For each Object Type, additionally, you can specify the following:

- Whether to include possible entries for access authorization in the transfer.
- Whether to delete the data of the object transferred from the spool file.

#### <span id="page-4-0"></span>**Transfer Report Data Area to Work File 4 - Function 34.4**

This function writes the data of all reports into one work file. Only use this function for error analyses and at the request of Software AG customer support.

An alternative of Function 34.4 is the functionality provided with the program SPPRUNLD.

```
Time 16:19:15 *** Natural Spool Administration *** Date 2002-11-29 
User SAG               Unload Report Data Area         File 7/411
 The function Unload Report Data Area unloads into Work File 4 
 all report data stored in Spool File 7/411 
 Only execute this function at the request of Software AG 
 customer support. 
 Do not modify the current data in Spool File 7/411 
 while performing this function. 
 Enter the password defined for the spool file: 
Enter password. 
Command ===> 
Enter-PF1---PF2---PF3---PF4---PF5---PF6---PF7---PF8---PF9---PF10--PF11--PF12---
           Menu Exit Canc
```
### <span id="page-4-1"></span>**Load Report Data Area from Work File 4 - Function 34.5**

This function unloads all report data from one work file. Only use this function for error analyses and at the request of Software AG customer support.

An alternative of Function 34.5 is the functionality provided with the program SPPRLOAD.

Time 16:19:52 \*\*\* Natural Spool Administration \*\*\* Date 2002-11-29 User SAG **Load Report Data Area** File 7/411 The function Load Report Data Area loads all report data stored in Work File 4 into the current Spool File 7/411 Only execute this function at the request of Software AG customer support. This function deletes all existing reports. Do not modify the current data in Spool File while performimg this function. Enter the password defined for the spool file: Enter password Command ===> Enter-PF1---PF2---PF3---PF4---PF5---PF6---PF7---PF8---PF9---PF10--PF11--PF12--- Menu Exit Canc